# Для получения выписки ЕГРН из РОСРЕЕСТРА НА ЗЕМЕЛЬНЫЙ УЧАСТОК необходимо зайти на сайт

# **https://rosreestr.gov.ru/**

# В правом верхнем углу нажать **ВОЙТИ**

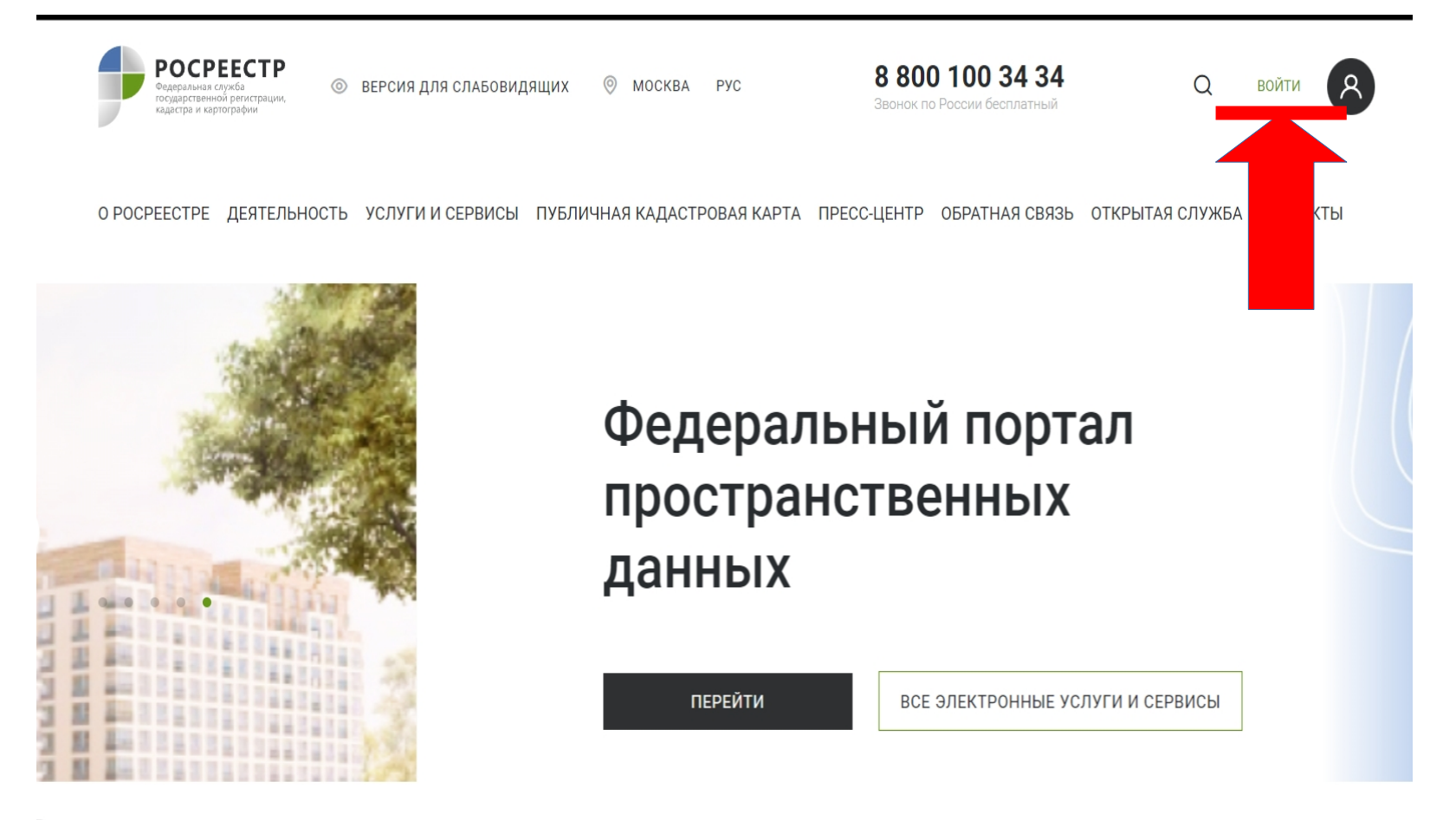

# ВВЕСТИ СВОИ ДАННЫЕ

\*\*\* даже если вы не являетесь собственником участка, вы всё равно можете заказать выписку (имея профиль ГОСУСЛУГИ)

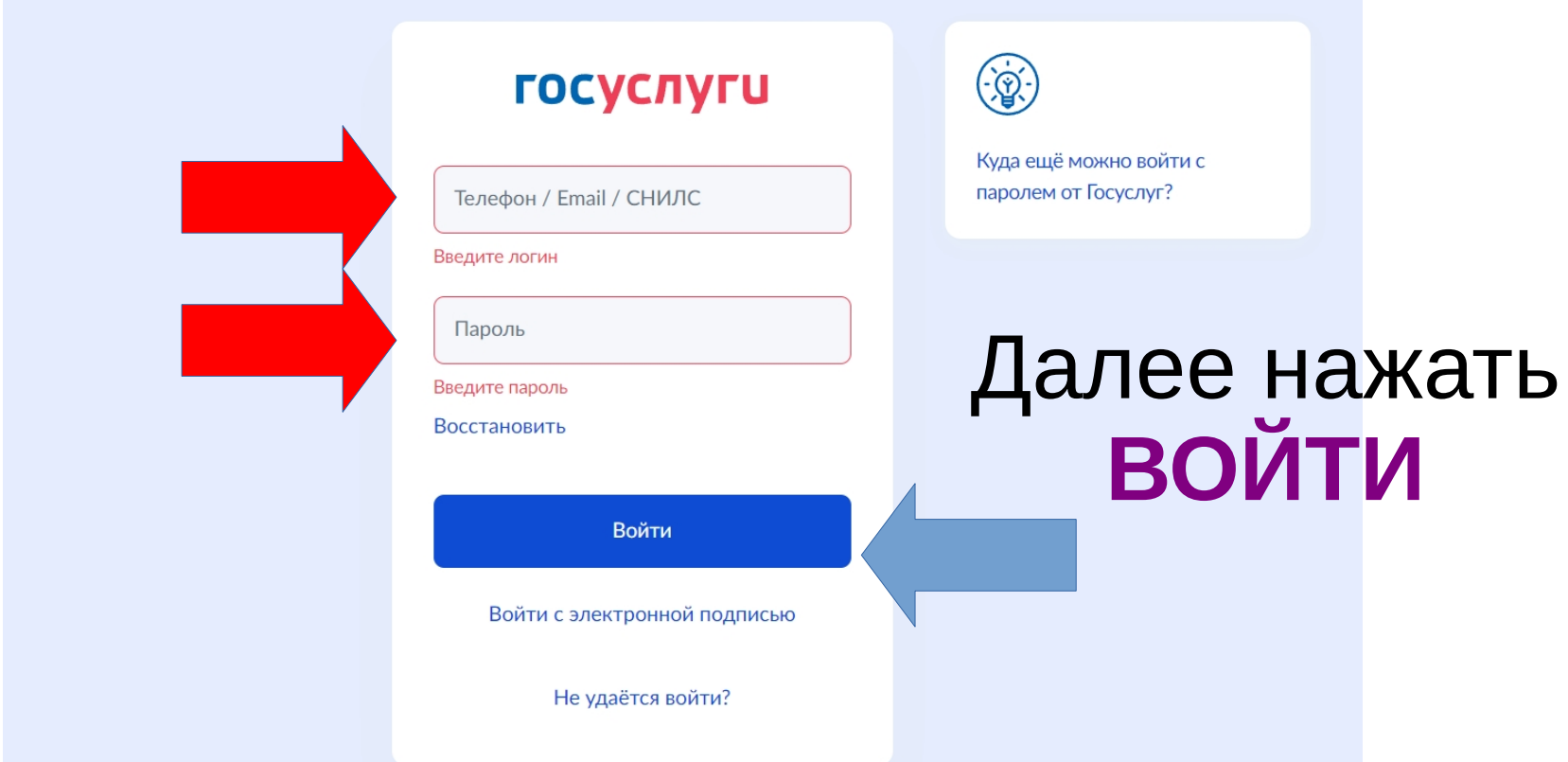

## Выбрать раздел **ПРЕДОСТАВЛЕНИЕ СВЕДЕНИЙ ЕГРН**

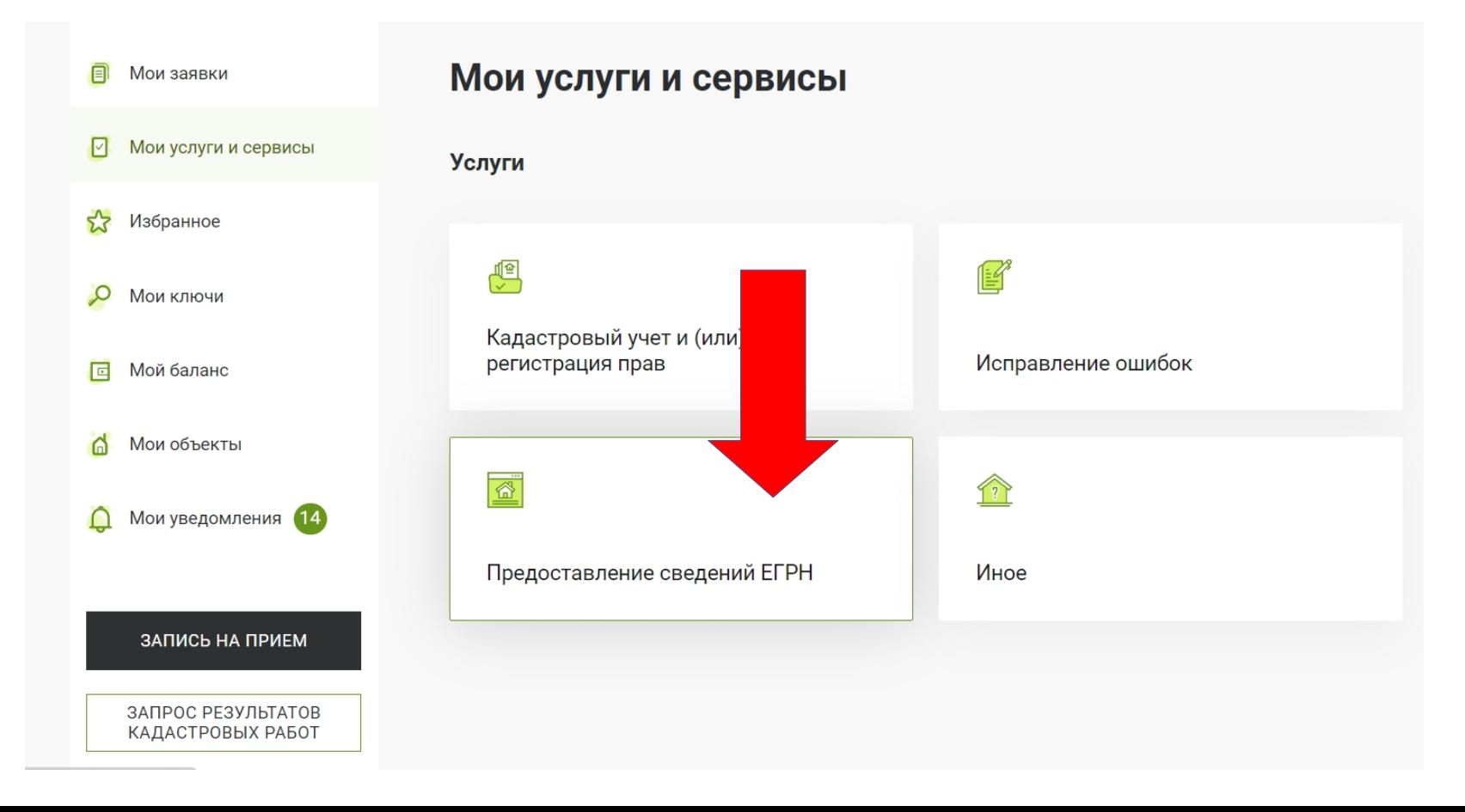

## Выбрать пункт **Предоставление сведений об объектах недвижимости**

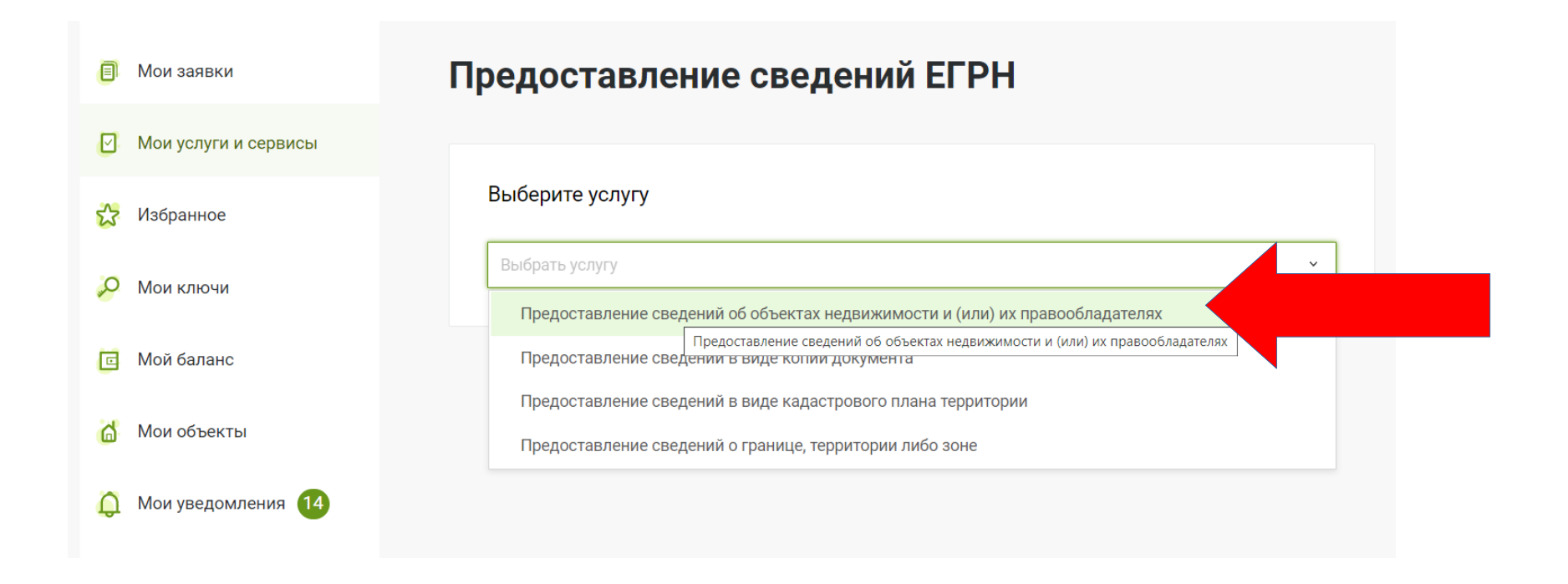

#### ЕСЛИ ВЫ СОБСТВЕННИК выбираете **ПЛАТЕЛЬЩИК ЗЕМЕЛЬНОГО НАЛОГА**

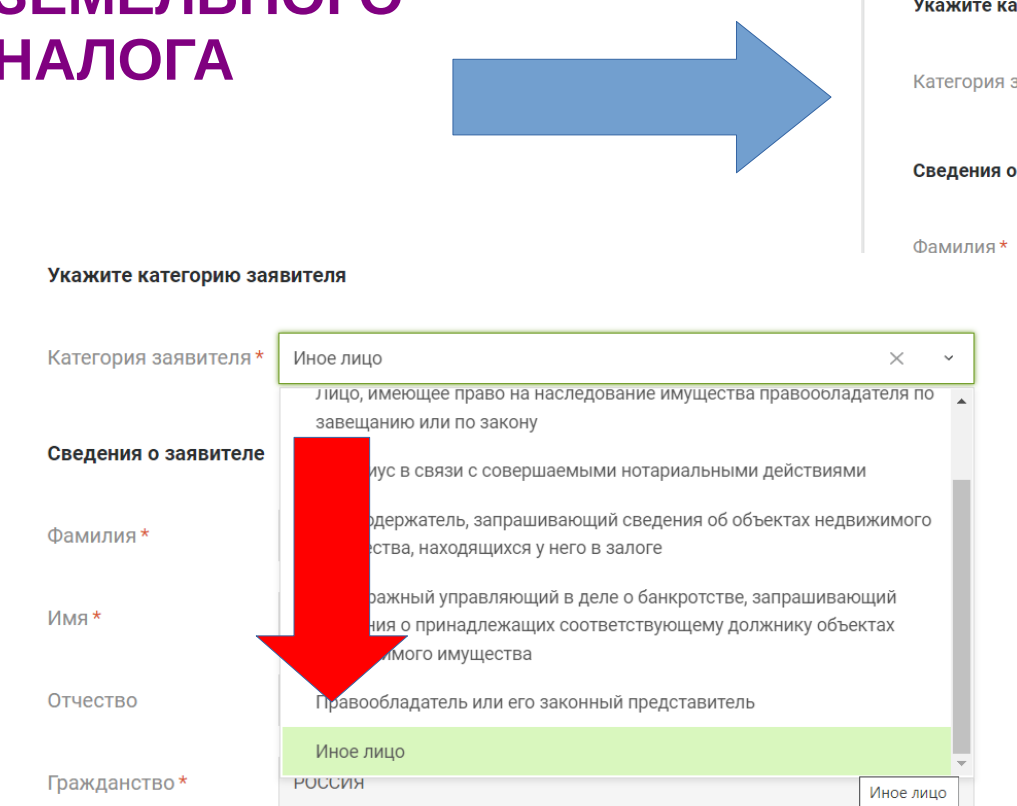

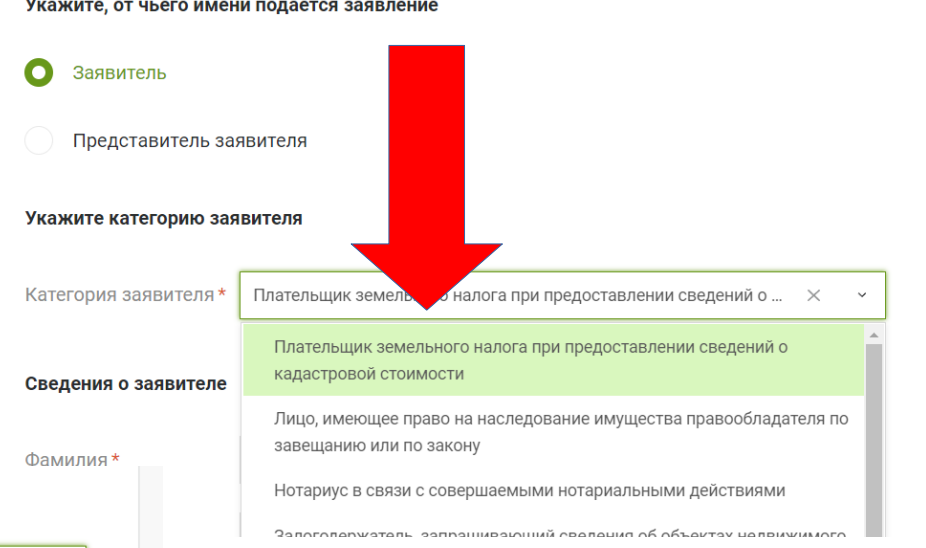

#### ЕСЛИ ВЫ НЕ СОБСТВЕННИК выбираете **ИНОЕ ЛИЦО**

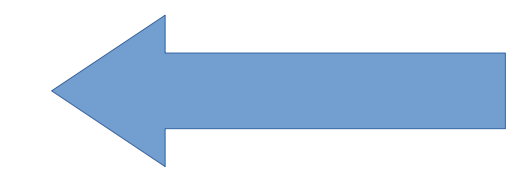

# Спускаетесь к разделу об объекте и **ВВОДИТЕ КАДАСТРОВЫЙ НОМЕР**

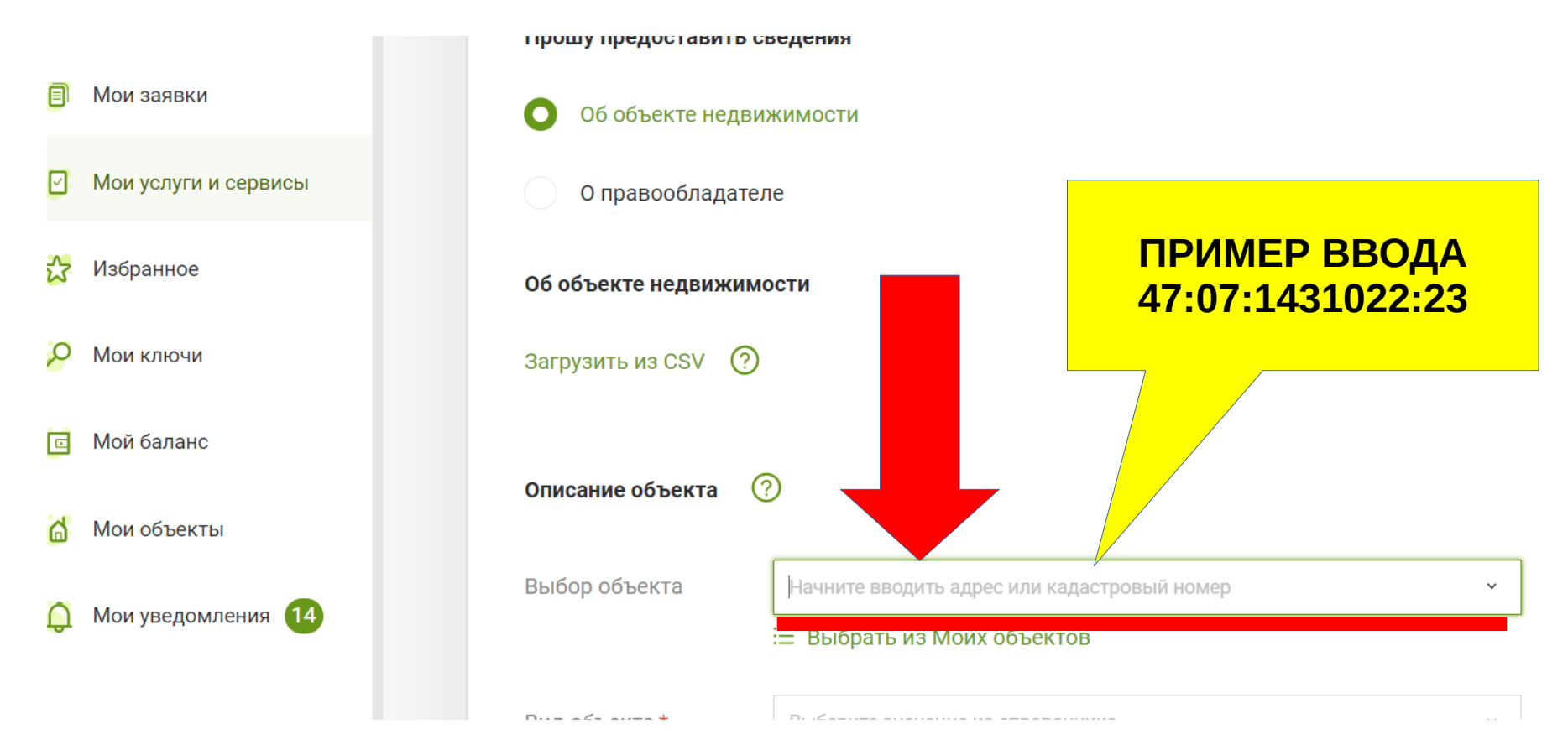

### Выбираете вид выписки **ОБ ОСНОВНЫХ ХАРАКТЕРИСТИКАХ И ЗАРЕГИСТРИРОВАННЫХ ПРАВАХ**

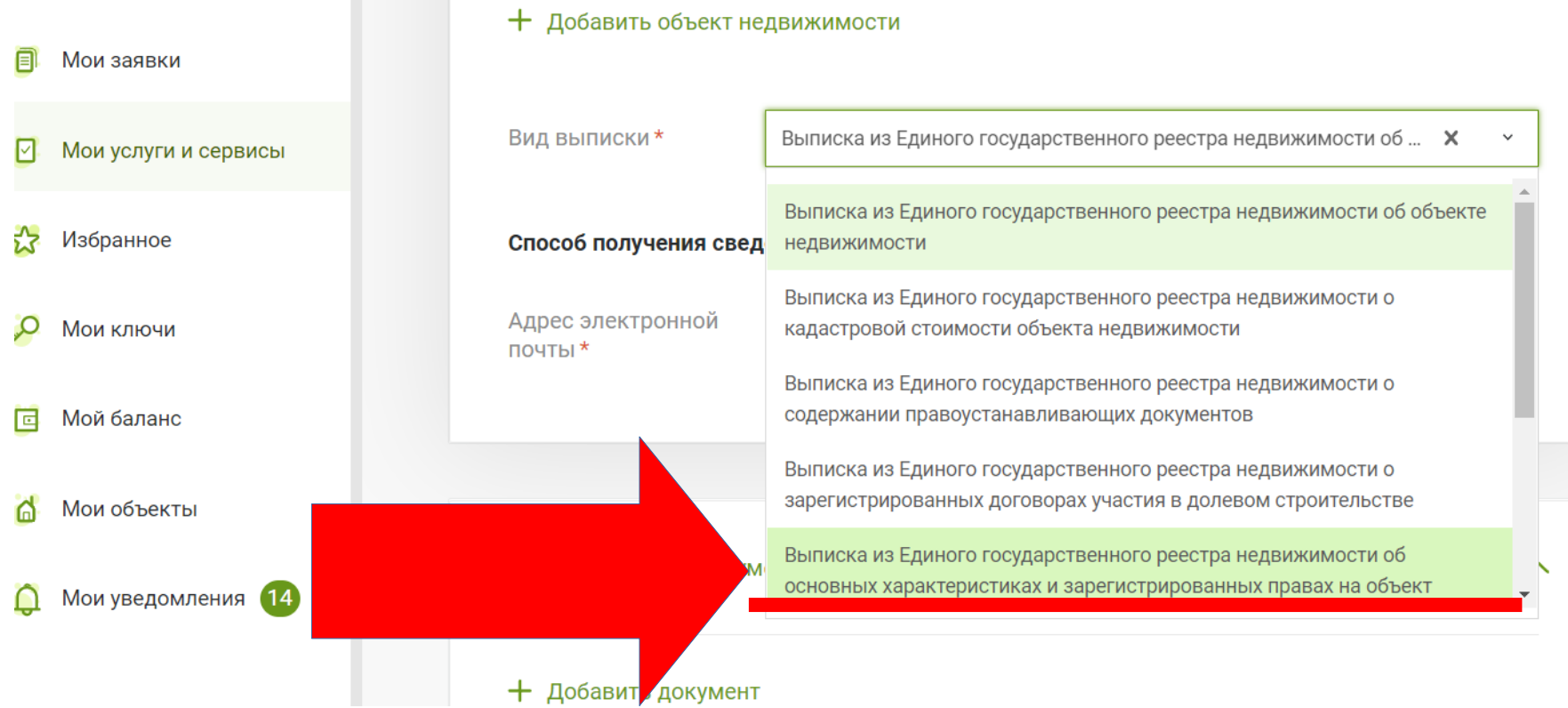

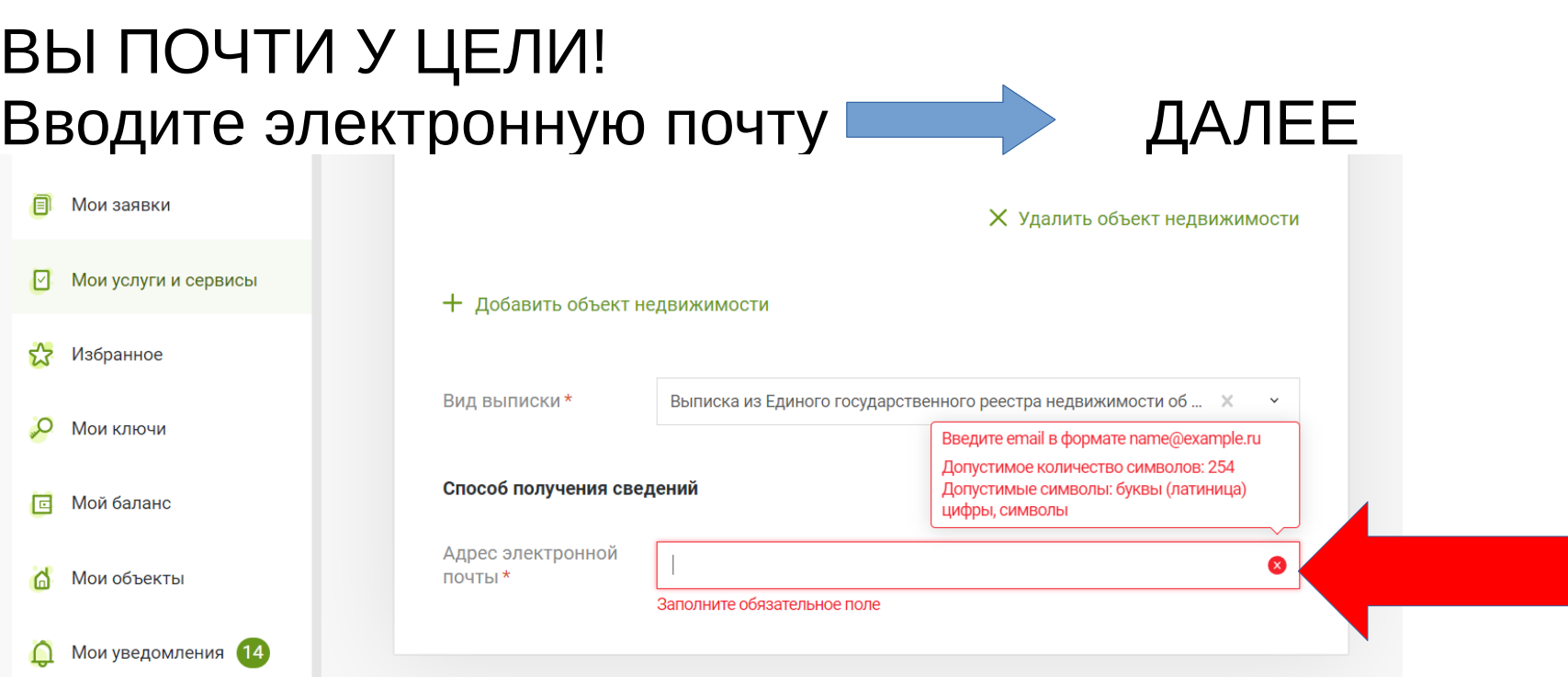

### ПРОВЕРЯЕТЕ ДАННЫЕ ДАЛЕЕ В течение 20 минут на **ГОСУСЛУГИ** придет оповещение с квитанцией на оплату 290 рублей. Выписка придёт в течение суток на указанный вами электронный адрес.

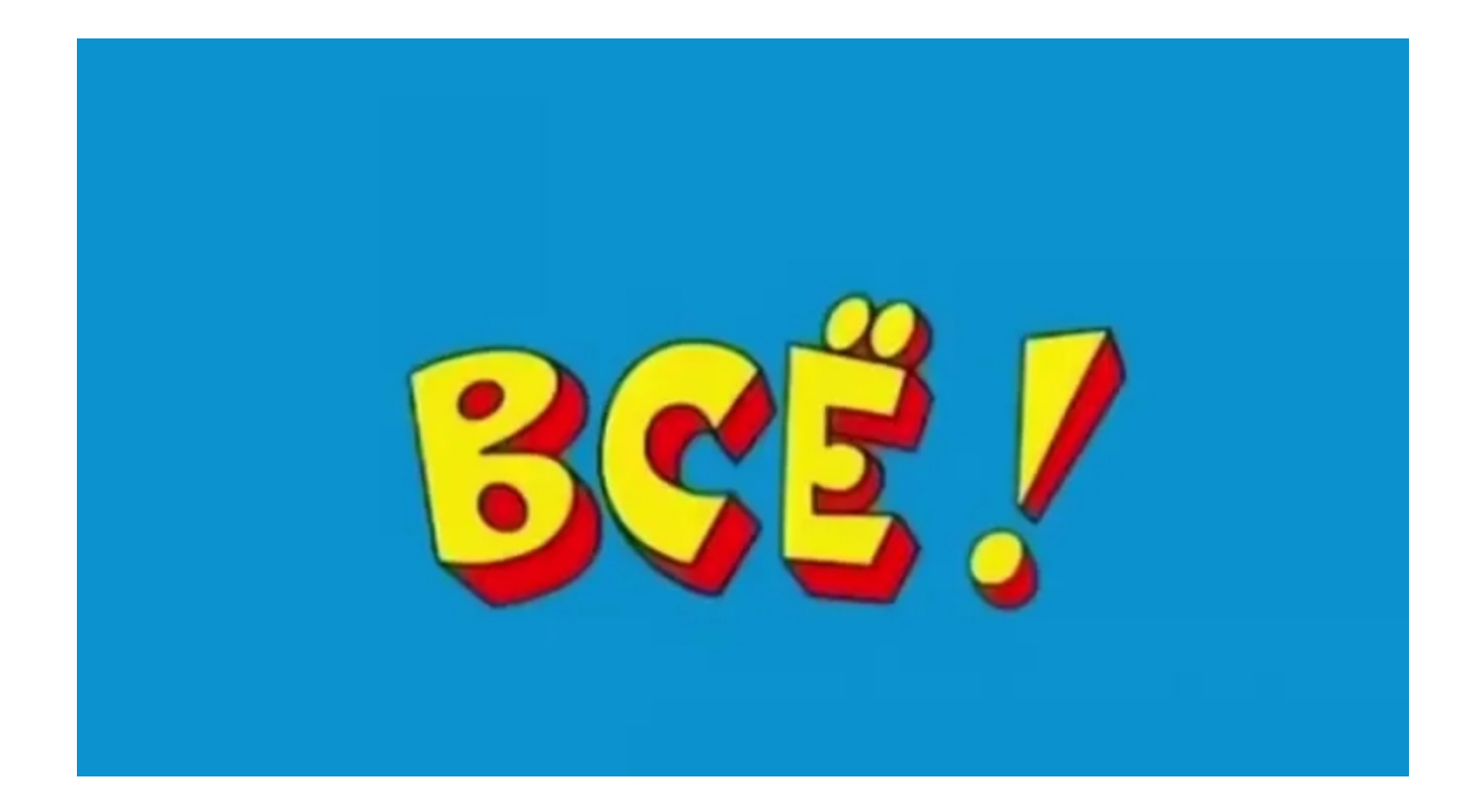